# Gioco di luci

### **INTRODUZIONE AL PROGETTO:**

Il progetto si propone di mettere in campo le competenze e le abilità acquisite durante la prima parte del corso "Didattica creativa con Micro:bit e Arduino".

L'idea è nata dall'esigenza di dover creare un piccolo progetto con la scheda "Micro:bit" per quanto concerne la sua programmazione ed alcuni componenti disponibili in laboratorio.

# **DESCRIZIONE TECNICA:**

Il programma elaborato tramite<https://makecode.microbit.org/#editor> permette alla scheda "Micro:bit" di eseguire i comandi stabiliti nella fase di programmazione secondo le seguenti istruzioni: AVVIO: melodia riprodotta dal passive buzzer TASTO A: accensione dei led TASTO B: luminosità a diversi livelli (basso, medio e alto) POTENZIOMETRO: variazione della velocità nel movimento dei led TASTI A+B: spegnimento dei led

# **ELENCO COMPONENTI UTILIZZATE:**

-scheda microbit -breadboard -adattatore scheda -striscia dritta 8 led -striscia circolare 8 led -potenziometro -passive buzzer -5 cavi maschio-femmina -8 cavi maschio-maschio

### **LINK DI RIFERIMENTO:**

Video sul funzionamento: <https://youtu.be/cH9I7m2JW9A>

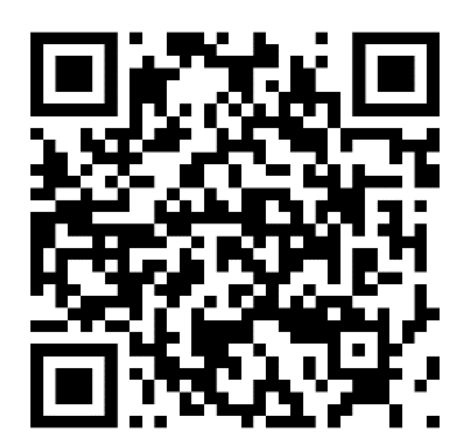

### **CODICE MAKECODE:**

#### **- IMPOSTAZIONI INIZIALI:**

A seguito della melodia riprodotta dal passive buzzer, segnale di avvio del programma, sono stati impostati i valori da a 1 e a 10 per le variabili "c" e "lum". Successivamente le due strisce led vengono attivate e colorate di nero affinchè queste risultino sicuramente spente.

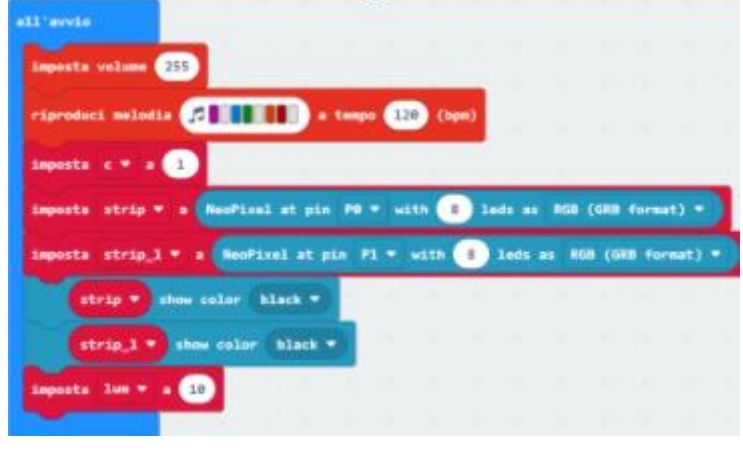

In questo blocco si sono create le impostazioni di accensione le quali garantiscono il funzionamento grazie alla variabile "c".

Come dimostrato in precedenza la variabile "c" assume valore *1* e fino a quando il valore resterà invariato i led risultano disattivati. Quando si pigia il tasto "A", sito sulla scheda "Micro:bit" il valore di "c" muterà poiché sarà portato a *0* e chiamerà le funzione "rainbow"\* Premendo i tasti "A" e "B" contemporaneamente il valore di "c" tornerà ad essere pari ad *1* e i led si spegneranno.

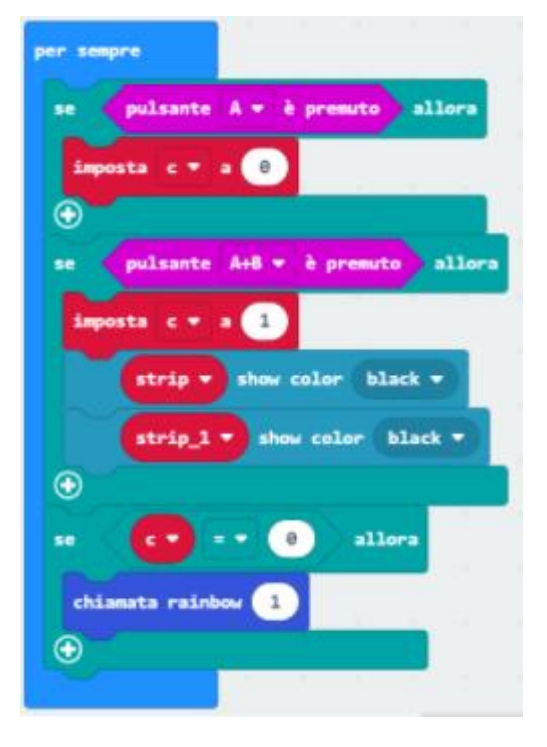

#### **- FUNZIONE RAINBOW:**

In questa sezione ci si è occupati di far accendere i led. Si è iniziato mostrando gli otto colori per poi, attraverso un ciclo, spostare di un led ogni colore creando così il disegno ritmico di colori in movimento. Tra una variazione e l'altra è stata programmata una pausa pari al segnale analogico del potenziometro: così che si possa regolare la velocità con cui i colori eseguono il movimento.

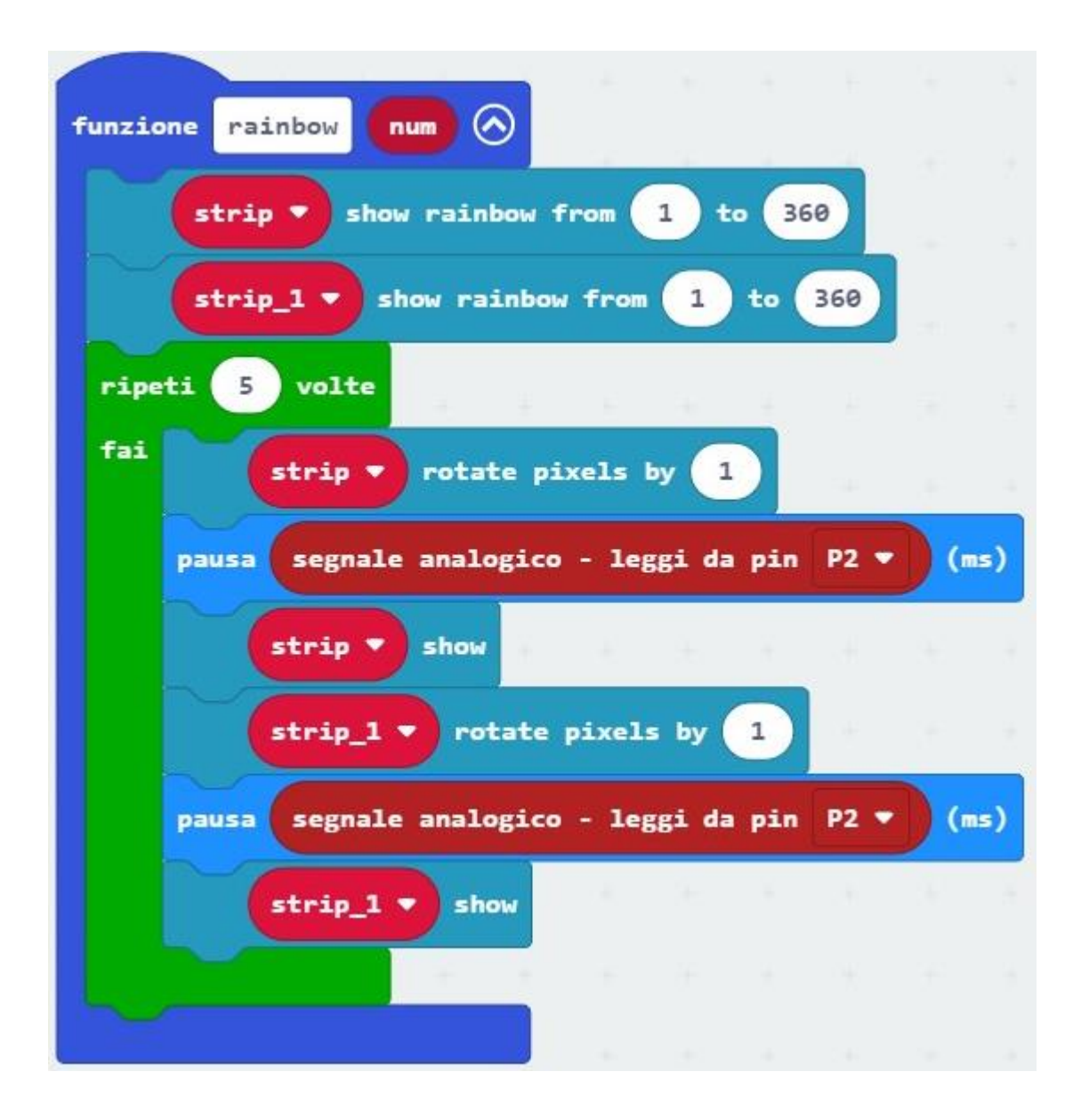

#### **- PULSANTE B:**

In questa sezione ci si è occupati della luminosità delle due matrici led tramite la variabile "lum". Quando la variabile presenta un valore minore o uguale a *255* (valore massimo di luminosità) e pigiando il tasto "B" la luminosità delle strisce crescerà progressivamente di 50 in 50 finché non si giungerà al valore limite. Una volta giunti a 255 pigiando ancora una volta il tasto "B" la luminosità delle strisce tornerà al valore di base 10.

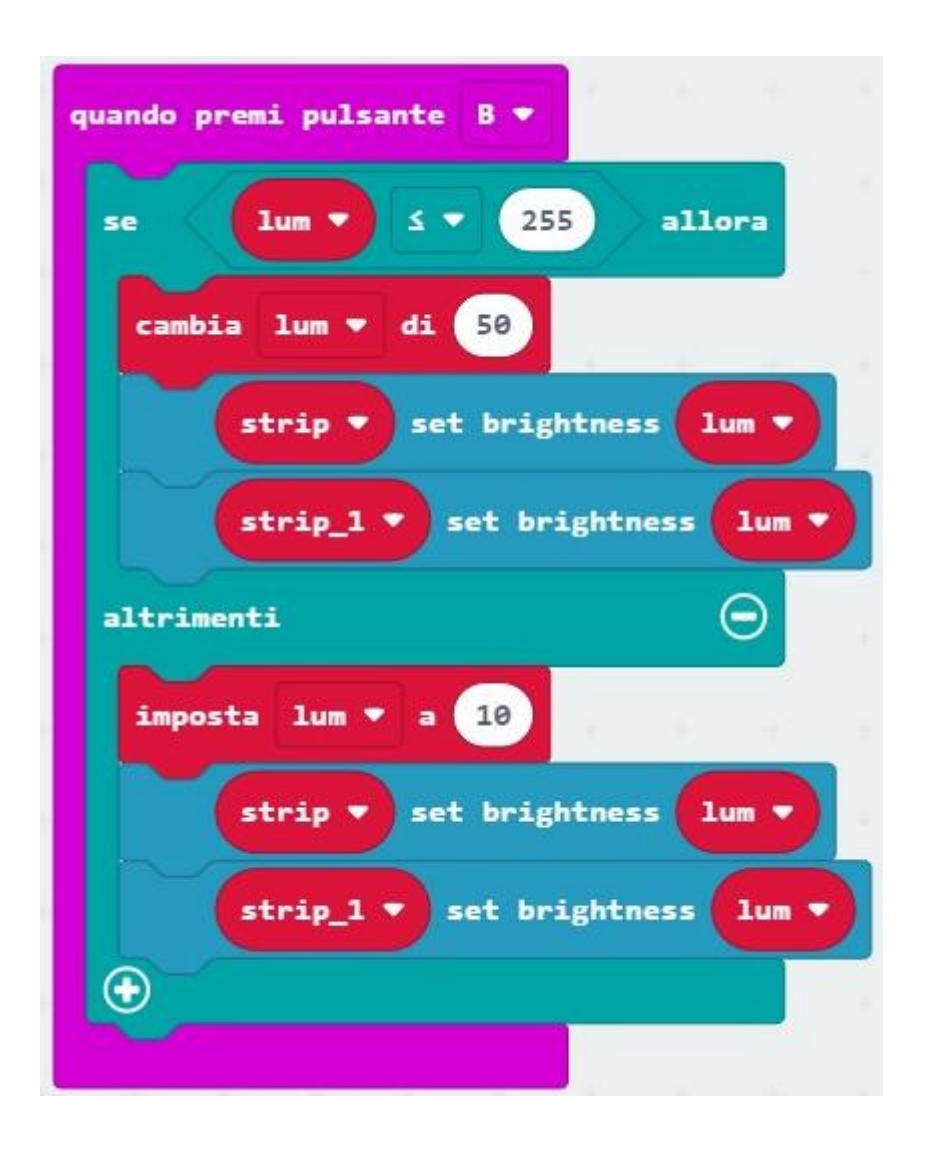

### **PROGRAMMA IN PYTHON:**

```
def rainbow(num: number):
    strip.show rainbow(1, 360)
    strip 1.show rainbow(1, 360)
     for index in range(5):
         strip.rotate(1)
         basic.pause(pins.analog_read_pin(AnalogPin.P2))
         strip.show()
        strip 1.rotate(1)
         basic.pause(pins.analog_read_pin(AnalogPin.P2))
        strip 1.show()
def on button pressed b():
     global lum
     if lum <= 255:
        lum += 50 strip.set_brightness(lum)
        strip 1.set brightness(lum)
     else:
        lum = 10 strip.set_brightness(lum)
        strip 1.set brightness(lum)
input.on button pressed(Button.B, on button pressed b)
lum = 0strip 1: neopixel.Strip = None
strip: neopixel.Strip = None
music.set_volume(255)
music.play melody("C - E G - B C5 - ", 120)
c = 1strip = neopixel.create(DigitalPin.P0, 8, NeoPixelMode.RGB)
strip 1 = neopixel.create(DigitalPin.P1, 8, NeoPixelMode.RGB)
strip.show color(neopixel.colors(NeoPixelColors.BLACK))
strip 1.show color(neopixel.colors(NeoPixelColors.BLACK))
lum = 10def on forever():
     global c
    if input.button is pressed(Button.A):
        c = 0if input.button is pressed(Button.AB):
        c = 1strip.show color(neopixel.colors(NeoPixelColors.BLACK))
        strip 1.show color(neopixel.colors(NeoPixelColors.BLACK))
    if c == 0:
         rainbow(1)
basic.forever(on_forever)
```
# **SIMULAZIONE CIRCUITO:**

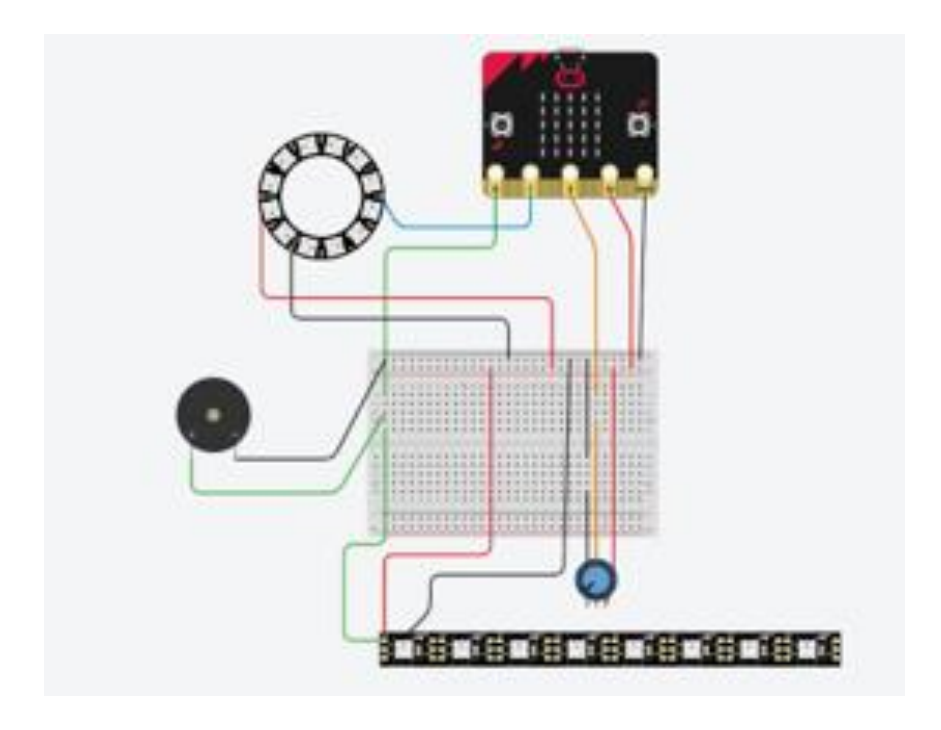

### **FOTO DEL PROGETTO:**

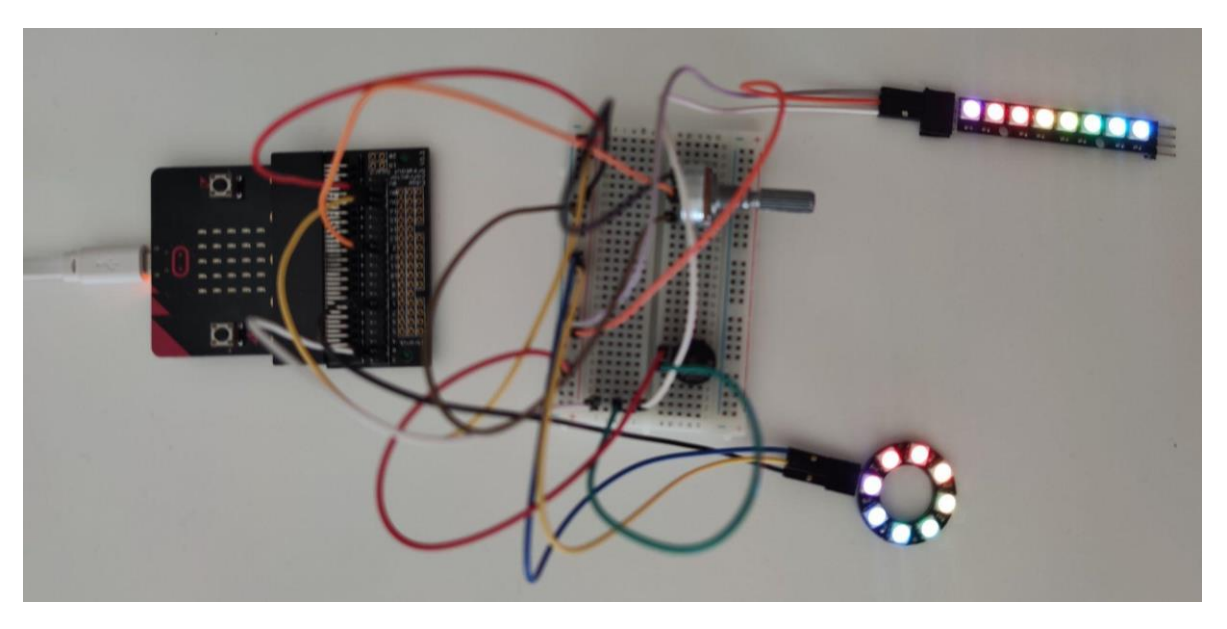

### **CORSO ARDUINO 2022**

Alessia Marco, Alessandro Piepoli, Filippo Intini, Alessandro Lippolis, Francesco Gigante, Pierluigi Pallozzi Lavorante